# e나라도움(www.gosims.go.kr) 접속 후 ① 공모사업 찾기 클릭

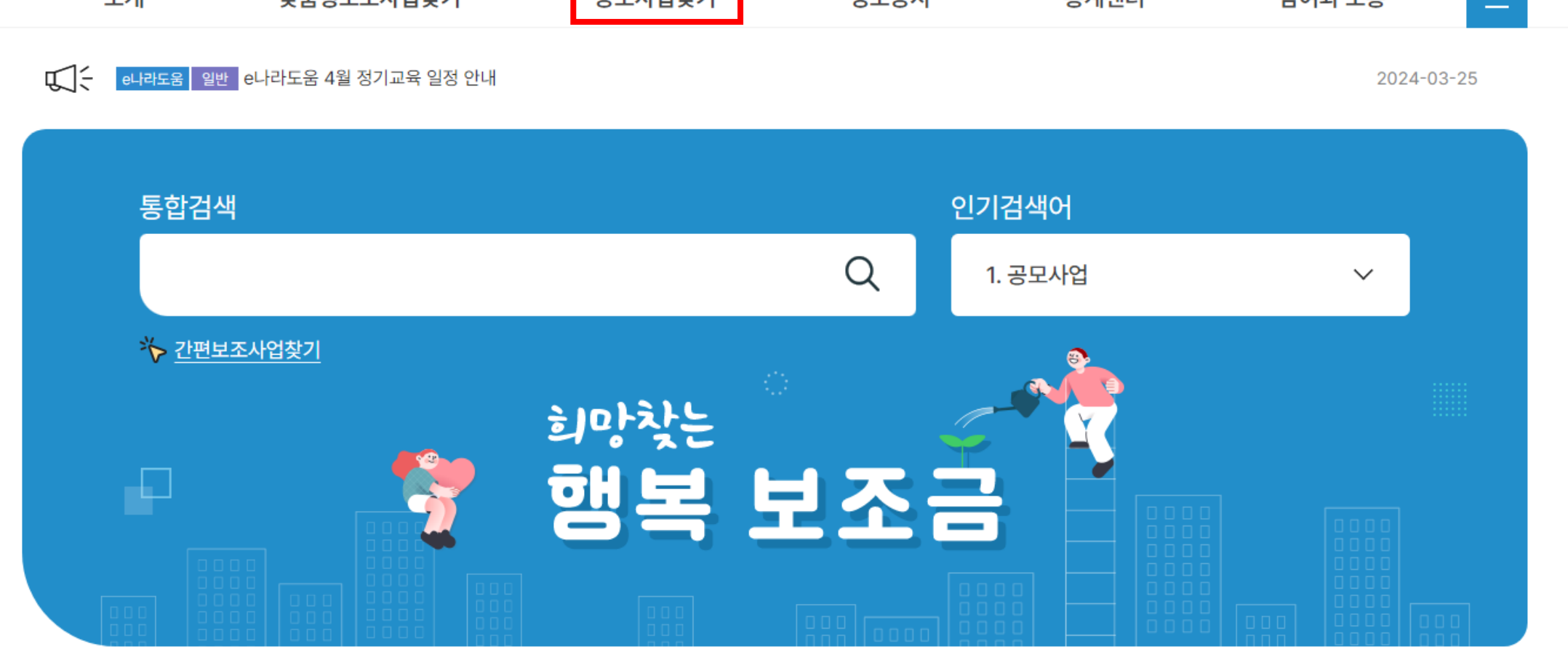

 $\mid$  100%  $\mid$   $+$   $\mid$ e나라도움 업무시스템 로그인 [7] 보탬e 업무시스템 로그인 [ ]  $|-|$ 개인정보처리방침 ① e나라도움 · 보탬② 보조금통합포털 @ 메일링서비스 신청 ☆ MY 사업 Ξ 공모사업찾기 소개 맞춤형보조사업찾기 참여와 소통 정보공시 통계센터

## ② 공모명에 '강원콘텐츠코리아랩' 검색

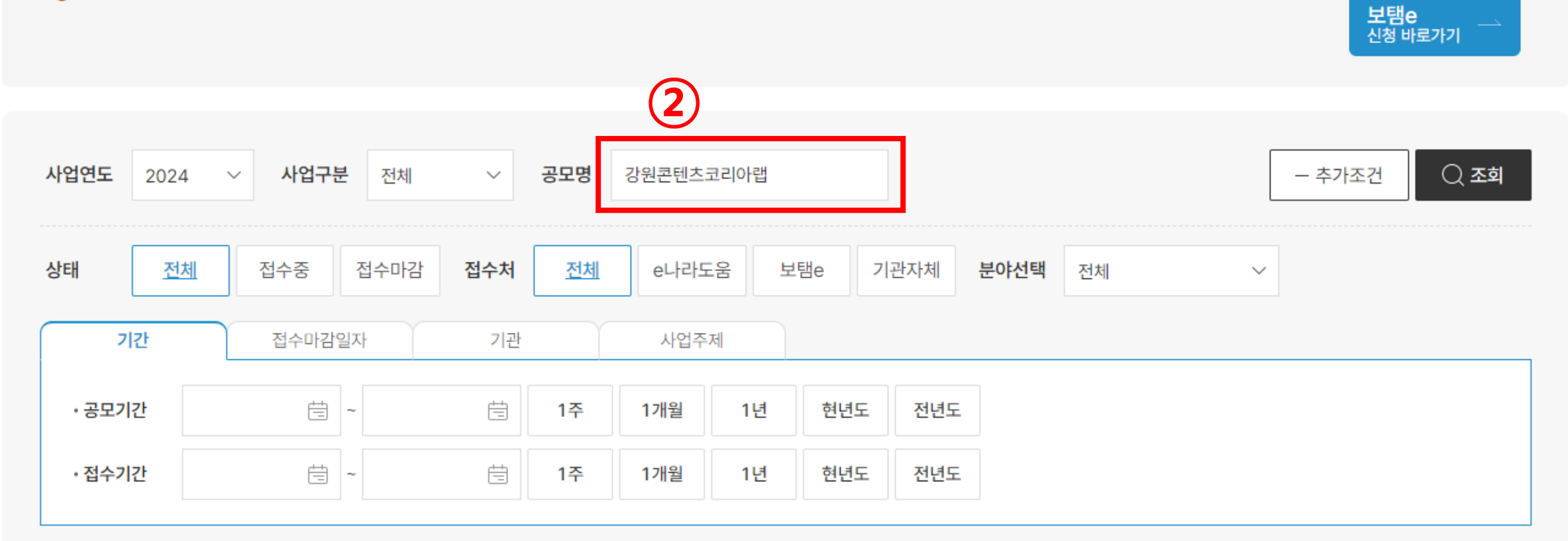

공모 사업에 대한 공모신청은 각 보조금관리시스템에서 가능합니다. 자세한 공모신청 방법은 회원가입, 공모신청 매뉴얼을 참조하시기 바랍니다. ● (홈페이지 >참여와 소통>사용자 매뉴얼>보조사업자(업무대행자 포함)>신청/교부과정>공모신청)

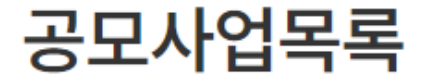

e나라도움<br>신청 바로가기

## ③ 2024 강원콘텐츠코리아랩 창업 원스톱 지원 클릭

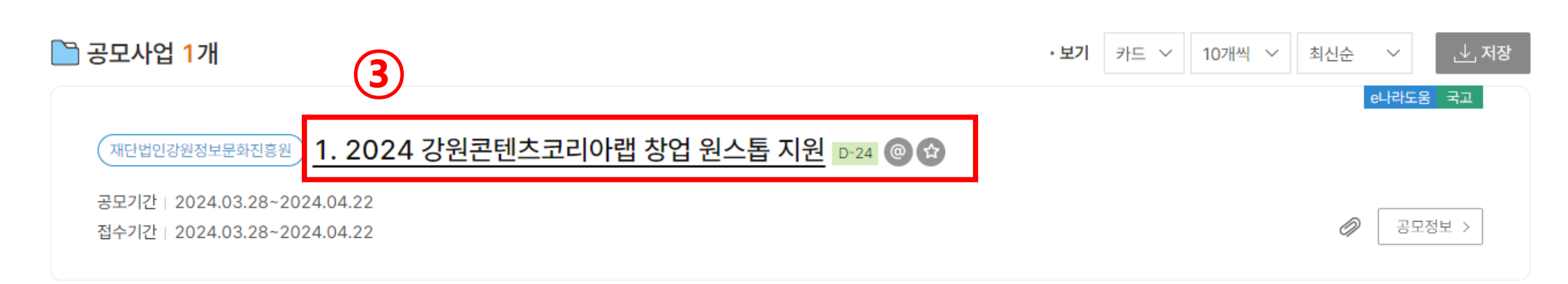

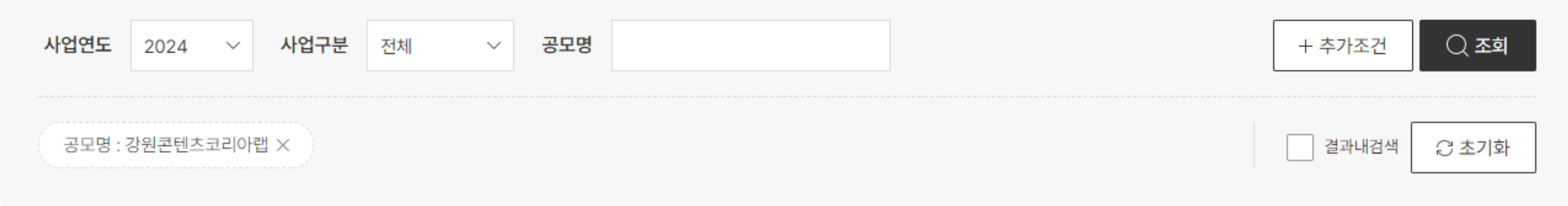

공모 사업에 대한 공모신청은 각 보조금관리시스템에서 가능합니다. 자세한 공모신청 방법은 회원가입, 공모신청 매뉴얼을 참조하시기 바랍니다. ← (홈페이지 >참여와 소통>사용자 매뉴얼>보조사업자(업무대행자 포함)>신청/교부과정>공모신청)

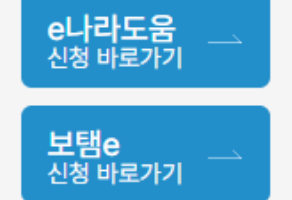

## '신청방법' 클릭 '접수 바로가기' 클릭

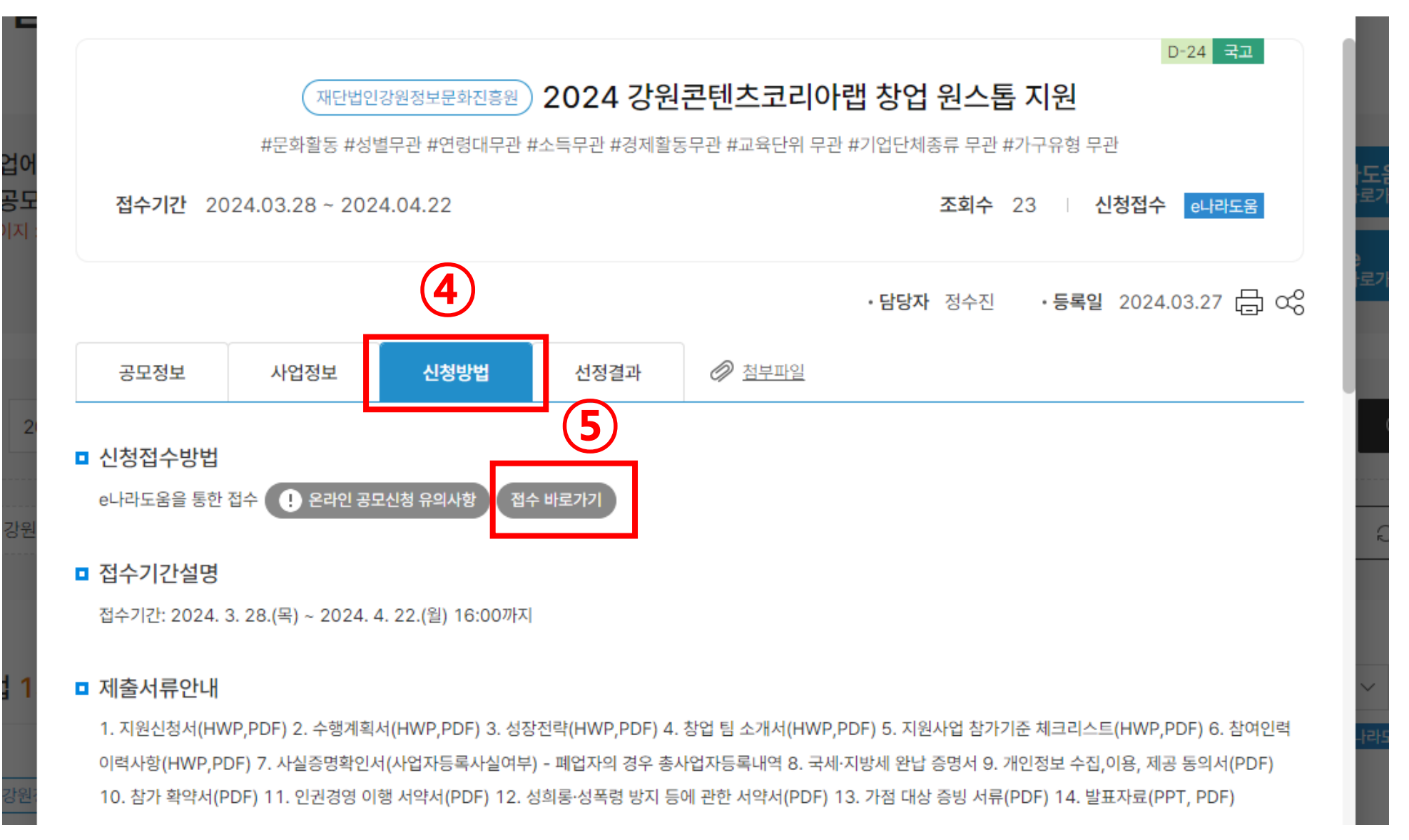

## ⑥ '확인' 클릭 후 e나라도움 로그인

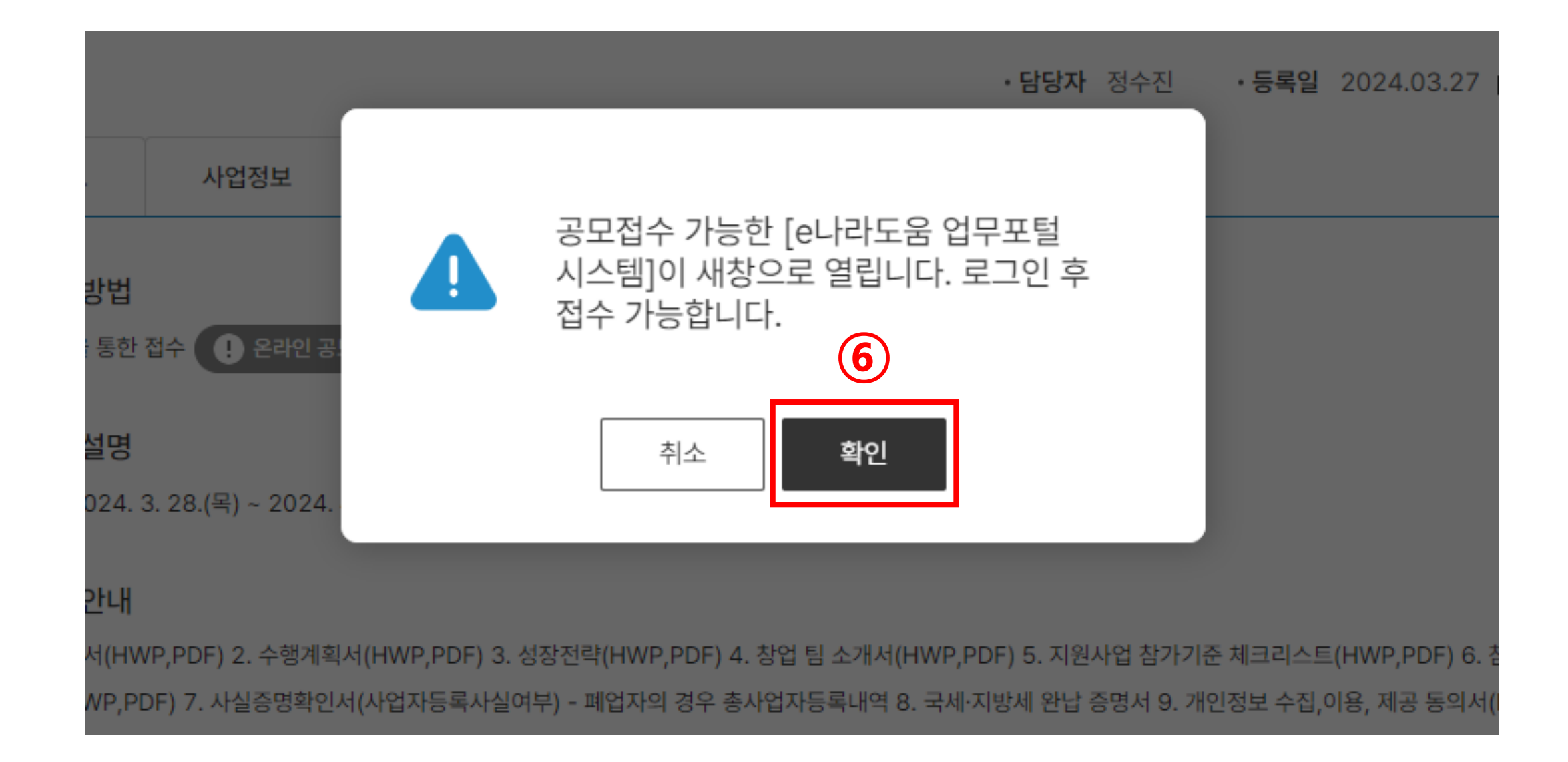

### $\circled{7}$  사업 신청서 작성 → 등록 → 제출

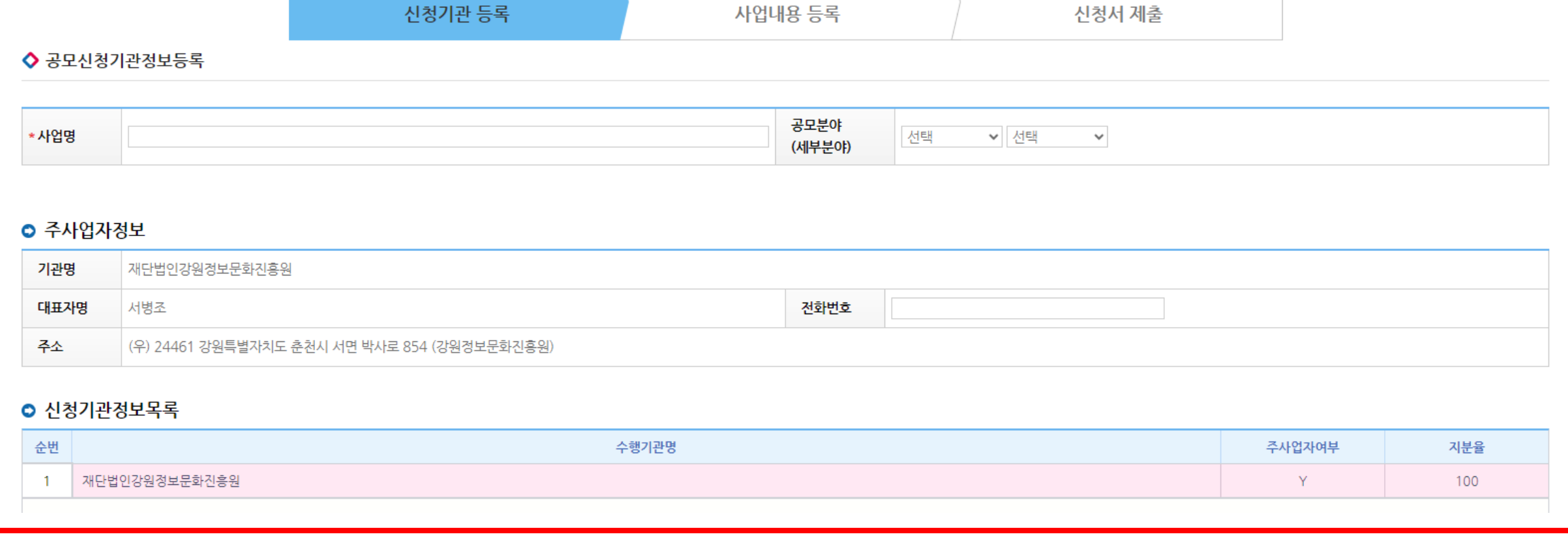

◦ 사업신청번호

STEP 2

STEP 3

### ◆ 사업신청서작성 공모접수 마감(2024년 04월 22일 16시 00분)까지 24일 5시간 57분 32초 남았습니다. (현재시간 : 2024년 03월 29일 10시 02분 28초)

2024 강원콘텐츠코리아랩 창업 원스톱 지원 상세

STEP 1

⑦

◦ 사업연도

2024

◦ 공모명

<mark>【 매뉴얼 》</mark> × 신청서삭제 ┃ <mark>圓목록</mark>